#### OpenSSH Tricks

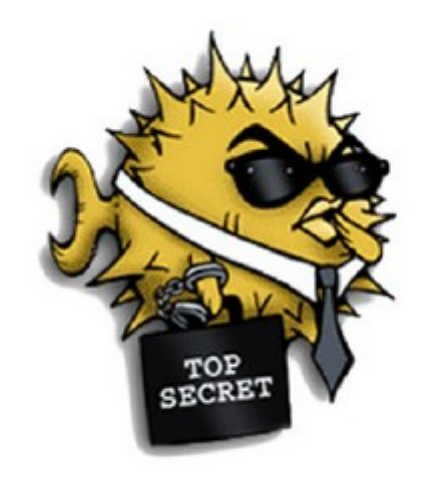

#### **Tom Ryder** [tom@sanctum.geek.nz](mailto:tom@sanctum.geek.nz) <https://sanctum.geek.nz/>

#### What is SSH?

- Short for **Secure SHell**
- Run commands on other computers:
	- With **encryption**
	- With **authentication**
- Successor to unencrypted tools like rlogin
	- Designed as mostly-drop-in replacement

## What is OpenSSH?

- OpenBSD's *implementation* of both client and server of the SSH protocol
- Free software (BSD license); also the default on GNU/Linux
- Very popular, but *not* the only SSH implementation

# Typical SSH usage 1/2

- Run a user's default shell on remote host with same username: local\$ ssh remote
- Doesn't have to be a shell; other commands work too: local\$ ssh -t remote top
- For interactive use, a shell is the most convenient program.

# Typical SSH usage 2/2

- Connect to a remote server with a different username: local\$ ssh -l friend remote
- Connect to a remote server running on a different port local\$ ssh -p 2222 remote

### Installing the OpenSSH server

● **dpkg (Debian)**:

remote\$ sudo apt install openssh-server

● **rpm (Red Hat)**:

remote\$ sudo yum install openssh-server

Generally works out of the box; some security considerations with the defaults

#### Passwords are a pain

- Prompted for passwords on every connection: local\$ ssh remote Password:
- This gets tiresome to type out every time.
- There are also some security issues with it...
	- *Especially* if you turn StrictHostKeyChecking off, or ignore the host key warnings...

(plz dont)

### Public/private keys

- Generate an SSH key: local\$ ssh-keygen
	- Lots of options, but the defaults are OK
	- Decent strength RSA key (>= 2048 bits)
	- Named user@local
	- We are prompted for a **passphrase**...

#### Passphrase vs password

- The **passphrase** is used to encrypt the key, *not* to authenticate to the remote server.
- The remote server doesn't see the passphrase.
	- This is already somewhat safer.

#### SSH agent 1/2

- Run an SSH agent for managing the key: local\$ eval "\$(ssh-agent)" Agent pid 2518
- Add your key:

local\$ ssh-add Enter passphrase for /home/ssh-demo/.ssh/id\_rsa: Identity added: /home/ssh-demo/.ssh/id\_rsa (/home/sshdemo/.ssh/id\_rsa)

• Check it's ready:

```
local$ ssh-add -l
```
2048 SHA256:3v1Rf6ua3eTnjKQWbaSTWJJkXyK7dRgxAAVySGXuQKM /home/ssh-demo/.ssh/id\_rsa (RSA)

#### SSH agent 2/2

• Good to put into your  $\sim$  profile or ~/.bash\_profile

eval "\$(ssh-agent)"

● Also check out **Keychain**: <https://www.funtoo.org/Keychain>

# Copy the key 1/2

- Easy way: local\$ ssh-copy-id remote
- Provide the password (for the last time!)
- Connections after that point will use the key from the agent, without needing a password: local\$ ssh remote remote\$

# Copy the key 2/2

• Under the hood, all ssh-copy-id does is:

1. Retrieve the public key loaded by ssh-agent

- 2. Add it to the end of remote:.ssh/authorized\_keys
- That's all!
- You can do this manually, but it's a bit inconvenient and error-prone (especially for long keys)

# Go key-only

- Now we can turn off password authentication in remote:/etc/ssh/sshd\_config: PasswordAuthentication no
- Now only keys will be accepted (careful!)
- You don't have to worry about being brute-forced anymore
- Well, except for robots filling up your logs... **Hint:** apt install fail2ban

## Client config files 1/3

• Remembering or typing out connection details can be a pain:

local\$ ssh remote1

```
local$ ssh -l friend remote2
```

```
local$ ssh -p 2222 remote3
```
local\$ ssh remote4.ssh-servers.annoyingly-longdomain-name.net.nz

## Client config files 2/3

- Put the details in  $\sim$ /. ssh/config instead:
	- Host remote1 Host remote2 User friend Host remote3 Port 2222 Host remote4 HostName remote4.ssh-servers.annoyingly-longdomain-name.net.nz

## Client config files 3/3

• Ahh, much better!

local\$ ssh remote1 local\$ ssh remote2 local\$ ssh remote3 local\$ ssh remote4

• Way better than copy-pasting commands or searching history...

## Port forwarding 1/3

• Forward TCP traffic on a local port to a remote port accessible to the SSH server.

*...that is to say...*

• Make a port on your computer act like a port on the other end; *masquerade* as the remote host.

# Port forwarding 2/3

- My MariaDB server only listens locally.
- I can't just connect to it straight from the internet (good!)
- But I want to connect to it from a GUI program on my trusted computer...

#### Port forwarding 3/3

local\$ ssh -L 3306:localhost:3306 remote remote\$

Then, in another terminal:

local\$ mariadb MariaDB>

## SOCKS5 proxy 1/4

- Tom's favourite trick!
- Pass *all* traffic for an application through the SSH tunnel
- Allows you to treat any SSH server to which you have access as a browser proxy server
	- **Hint:** Hosting providers generally leave it on!

#### SOCKS5 proxy 2/4

#### local\$ ssh -D8001 remote remote\$

• SOCKS5 proxy port is now listening on localhost port 8001

#### SOCKS5 proxy 3/4

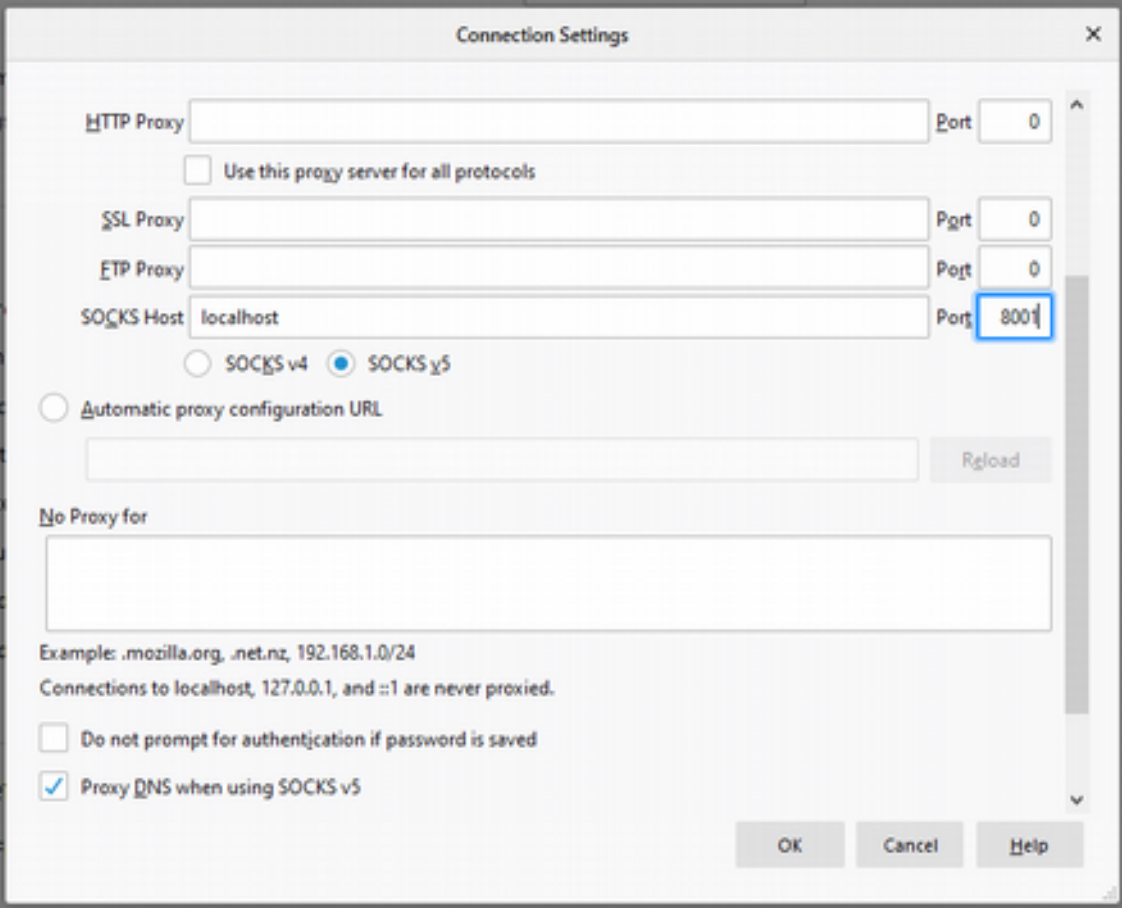

## SOCKS5 proxy 4/4

Web and DNS traffic now goes via the SSH server!

- Yes, **including HTTPS**
- Super handy when your designated VPN into a remote site breaks

(long story)

#### Questions?

- OpenSSH project site: <https://www.openssh.com/>
- Manual pages: <https://www.openssh.com/manual.html>
- More about SSH keys: <https://sanctum.geek.nz/arabesque/gnu-linux-crypto-ssh-keys/>
- More about  $\sim/$ .ssh/config: <https://sanctum.geek.nz/arabesque/uses-for-ssh-config/>

**Email**: [tom@sanctum.geek.nz](mailto:tom@sanctum.geek.nz) **Website**: <https://sanctum.geek.nz/> **Twitter**: [@tejrnz](https://twitter.com/tejrnz) **Fediverse**: [@tejrnz@soc.fglt.nl](https://soc.fglt.nl/tejrnz)